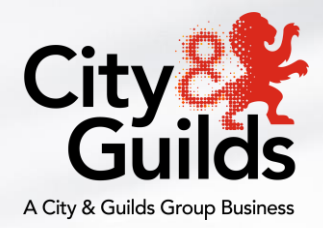

# **Remote Invigilation**

## **Service**

## **Candidate Guide**

Fersiwn 1.8 Addaswyd ddiwethaf 11-Ebrill-2022 At ddefnydd asesu

## **Cynnwys**

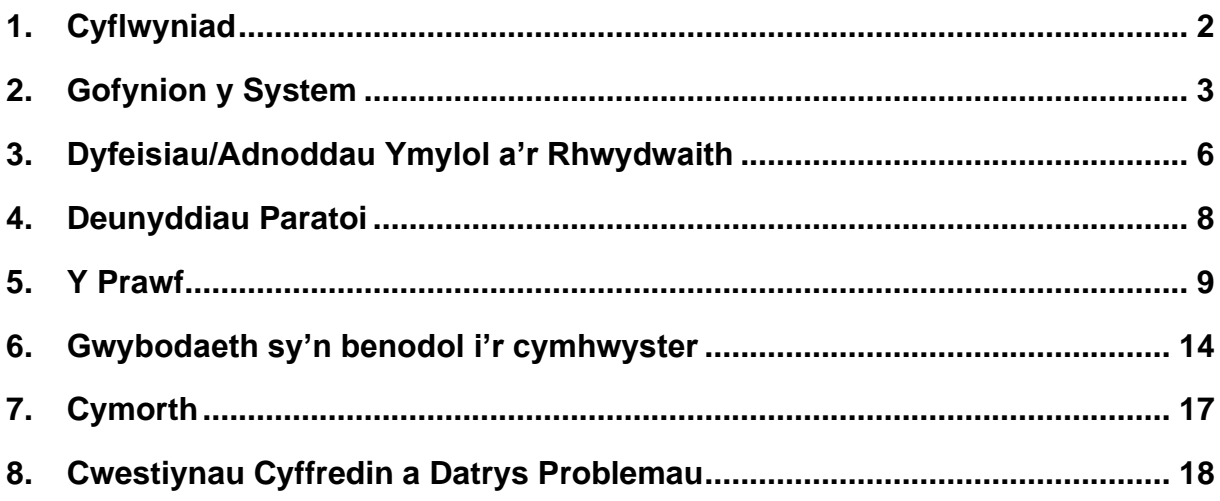

### **1. Cyflwyniad**

<span id="page-2-0"></span>Bydd y canllawiau canlynol yn eich helpu i baratoi i sefyll eich prawf ar-lein drwy ddefnyddio ein Gwasanaeth Goruchwylio o Bell. Rhowch ddigon o amser i chi'ch hun ddarllen y canllawiau hyn.

Byddwch chi'n sefyll prawf ar y sgrin sy'n cael ei oruchwylio o bell, ac sydd wedi'i osod ar yr un safonau â phrawf mewn ystafell ddosbarth neu ganolfan. Yn ystod y prawf, byddwch chi'n cael eich monitro gan oruchwyliwr gyda chymorth Deallusrwydd Artiffisial (AI). Bydd y prawf yn cael ei recordio.

Bydd disgwyl i chi gadarnhau pwy ydych chi a chael lleoliad pwrpasol sy'n daclus, heb unrhyw bapurau na llyfrau, i sefyll eich prawf.

#### **I sefyll prawf sy'n cael ei oruchwylio o bell, bydd angen y canlynol arnoch chi:**

- Cyfrifiadur Windows (Windows 8 neu uwch) mae gwybodaeth fanylach i'w gweld isod
- Porwr rhyngrwyd Google Chrome mae'r cyfarwyddiadau llwytho i lawr wedi'u nodi isod
- Surpass Viewer mae'r cyfarwyddiadau llwytho i lawr wedi'u nodi isod
- Rhaglen Gwrthfeirysau weithredol a chyfredol
- Cysylltiad cryf/sefydlog â'r rhyngrwyd
- Gwe-gamera
- Microffon
- Ystafell dawel sydd wedi'i goleuo'n dda lle na fydd neb yn tarfu arnoch
- ID Llun (dim hŷn na 10 mlynedd) mae trwydded yrru, pasbort, ID gwaith neu ID Myfyriwr yn dderbyniol.

Bydd angen i chi gael Google Chrome a Surpass Viewer. Mae Google Chrome yn cael ei ddefnyddio ar gyfer elfen goruchwylio o bell y prawf, ac mae Surpass Viewer yn cael ei ddefnyddio i gyflwyno cynnwys y prawf.

Ar hyn o bryd, does dim modd defnyddio Mac OS (cynnyrch Apple), Chrome OS (cynnyrch Chromebook) na dyfeisiau Tabled/Symudol (iOS) i gyflwyno asesiadau ar-y-sgrin City & Guilds.

## **2. Gofynion y System**

#### <span id="page-3-0"></span>**Gofynion ar gyfer Goruchwylio o bell**

Mae'r tabl isod yn dangos y gofynion sylfaenol sydd eu hangen ar y system i gynnal prawf sy'n cael ei oruchwylio o bell:

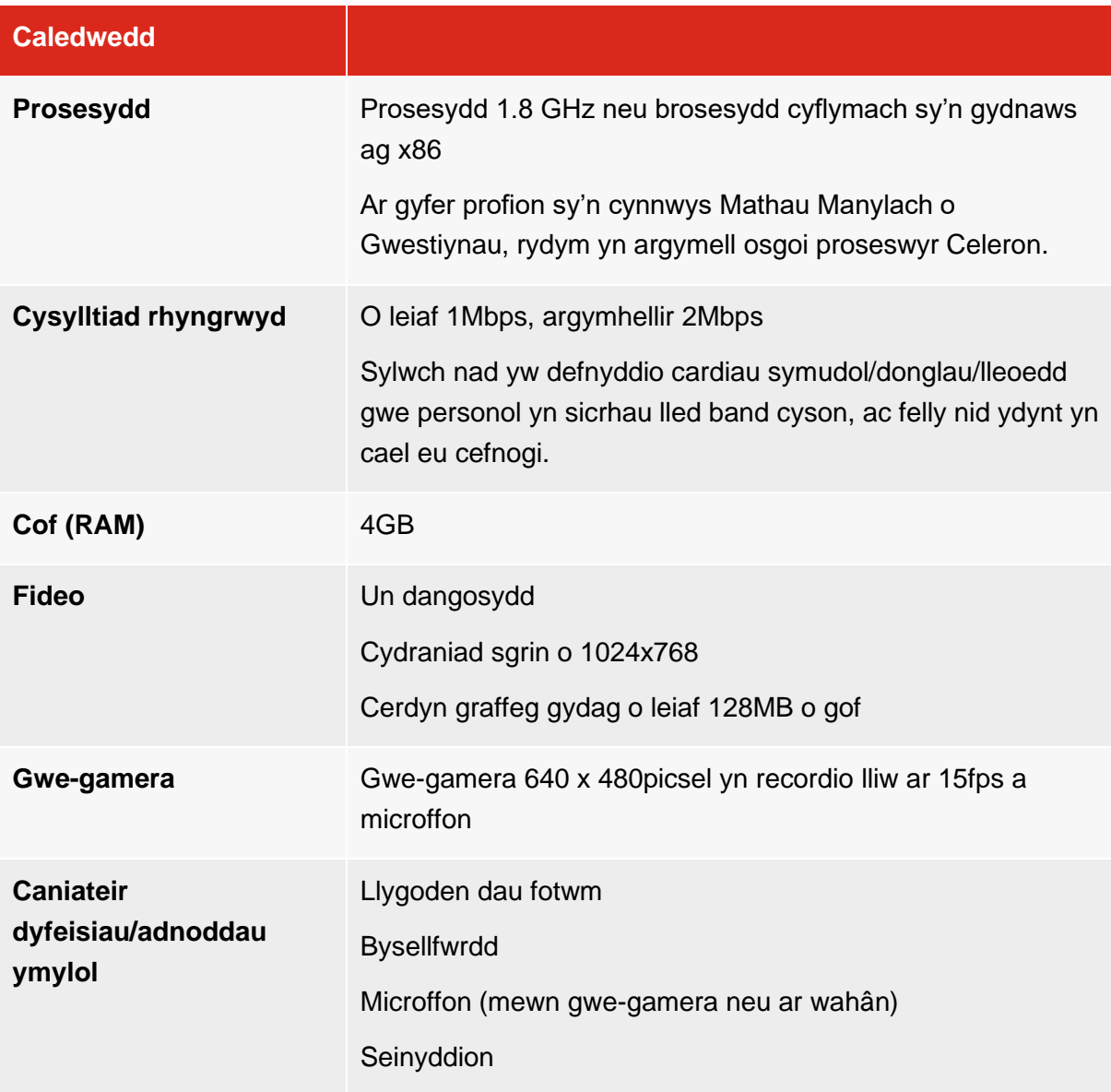

Nid ydym yn argymell defnyddio cyfrifiaduron neu liniaduron wedi'u darparu gan gwmni, oherwydd mae polisïau diogelwch cwmnïau'n gallu atal neu ymyrryd â'r feddalwedd sydd ei hangen ar gyfer prawf goruchwylio o bell.

#### **Sut mae llwytho i lawr Google Chrome a Surpass Viewer a'u gosod:**

1. Llwythwch Google Chrome i lawr a'i osod ar Windows.

Dilynwch y camau isod i lwytho Google Chrome i lawr.

- 1.1. Llwythwch y ffeil osod i lawr [yma](https://www.google.com/chrome/browser/desktop/index.html)
- 1.2. Os gofynnir i chi, cliciwch 'Run' neu 'Save'
- 1.3. Os byddwch chi'n dewis 'Save', dwbl-gliciwch yr eitem sydd wedi'i llwytho i lawr er mwyn dechrau ei gosod
- 1.4. Cychwynnwch Chrome:
	- Windows 8 ac 8.1: Bydd blwch croeso yn ymddangos
	- Windows 10: Bydd ffenestr Chrome yn agor ar ôl i bopeth gael ei wneud.
	- 2. Llwythwch Surpass Viewer i lawr a'i osod.

Dilynwch y camau isod i lwytho Surpass Viewer i lawr.

- 2.1. Llwythwch Surpass Viewer i lawr a'i osod [yma](https://viewer.surpass.com/win32/Surpass%20ViewerSetup.exe)
- 2.2. Agorwch y ffeil ar ôl iddi gael ei llwytho i lawr:

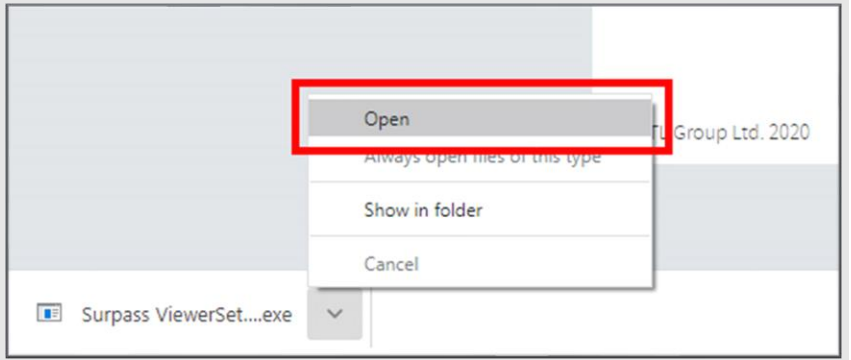

3. Pan ofynnir i chi, cliciwch 'Run':

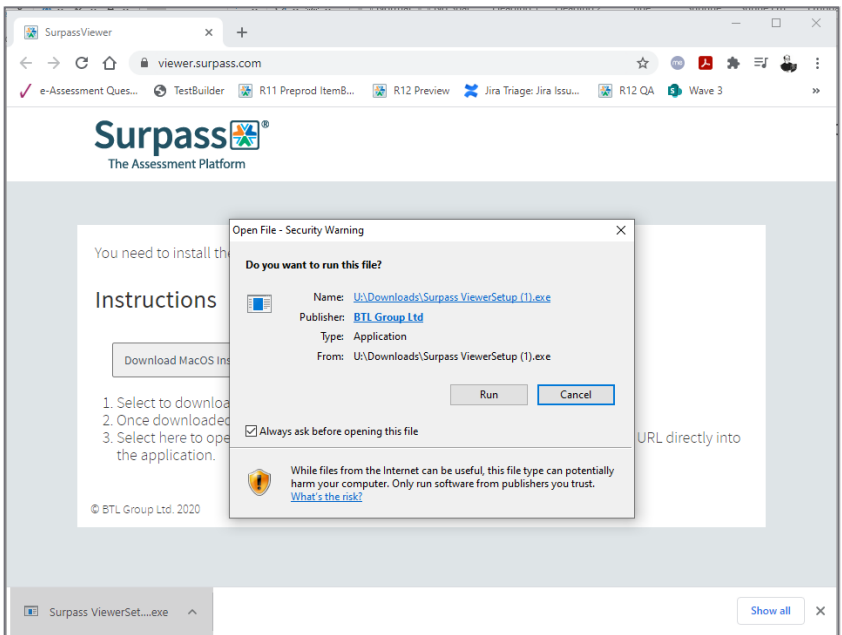

- 4. Darllenwch Gytundeb y Drwydded a chlicio 'Agree' pan fyddwch chi'n barod
- 5. Mae Surpass Viewer wedi cael ei osod, ac yn barod i gael ei ddefnyddio ar gyfer profion ar-lein:

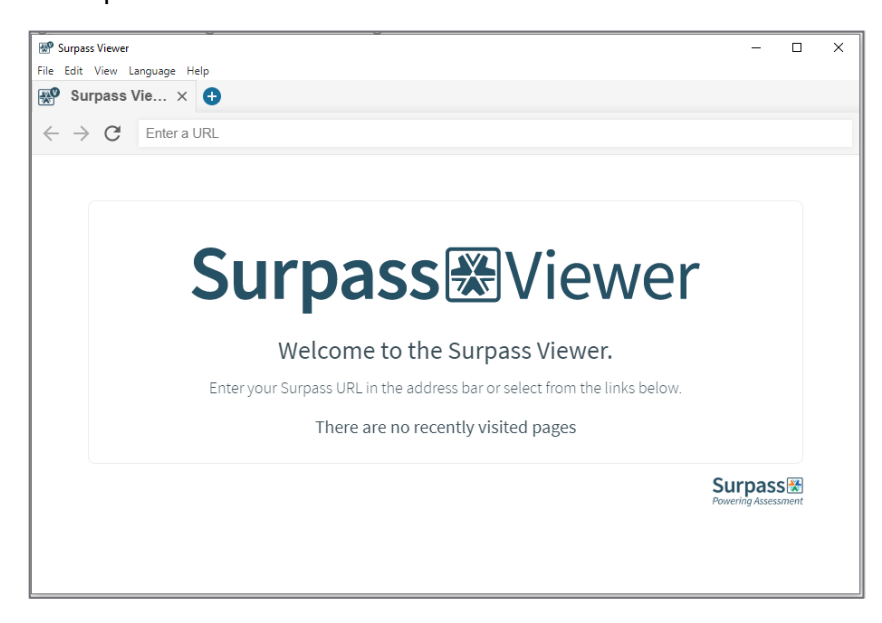

6. Gallwch gau Surpass Viewer nes ei bod yn bryd i chi sefyll eich prawf.

## **3. Dyfeisiau/Adnoddau Ymylol a'r Rhwydwaith**

<span id="page-6-0"></span>Bydd angen i chi wirio'r canlynol cyn dechrau'ch prawf i wneud yn siŵr bod eich offer yn gallu delio â phrawf sy'n cael ei oruchwylio o bell. Er mwyn rhoi digon o amser i ddatrys unrhyw broblemau technegol, rydym yn argymell i chi wirio'r pethau hyn yn syth ar ôl cael eich e-bost croeso.

#### **Sut mae rhedeg prawf rhwydwaith**

Dilynwch y [ddolen](https://talview-videocall.testrtc.com/) i gael mynediad at y prawf rhwydwaith. I ddechrau'r prawf, rhowch eich cyfeiriad e-bost yn y maes ID Cyfranogwr a phwyso'r botwm 'Start'.

**Ansawdd fideo** – mae'r rhan hon o'r prawf yn gwirio a yw eich gwe-gamera a'ch microffon yn gweithio'n iawn, ac a yw eich lled band yn ddigonol i ddelio â galwadau fideo. Bydd darlleniad coch ar gyfer Bitrate yn dangos nad oes gennych chi'r ansawdd fideo gorau o bosib, ond ni ddylai hyn eich atal rhag sefyll y prawf.

Os byddwch yn cael gwall terfyn amser ar gyfer y prawf Ansawdd Fideo, caewch ac agor eich porwr eto.

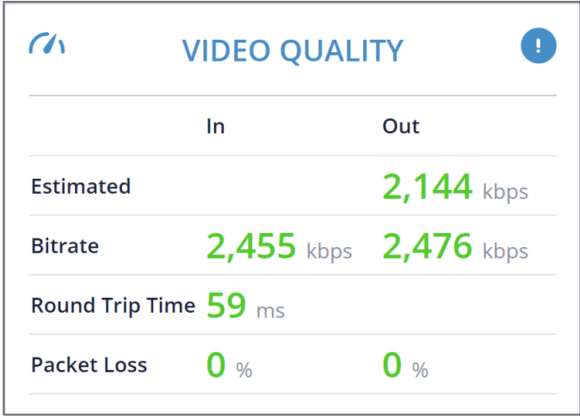

**Lleoliad** – bydd yn dangos eich cyfeiriad IP a'r wybodaeth am leoliad sy'n gysylltiedig â hwnnw. Efallai bydd eich lleoliad yn cael ei ddangos yn anghywir os ydych chi'n defnyddio VPN neu ddirprwy. Cofiwch fod VPN neu ddirprwy sydd wedi'i alluogi yn ystod y prawf yn gallu effeithio ar ansawdd y cyfryngau oherwydd mae'n gallu arwain at ragor o oedi a gostyngiad yn ansawdd y cyfryngau.

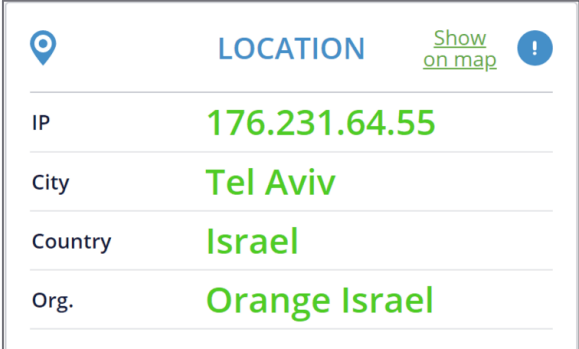

**Cyflymder lled band** – mae'r prawf hwn yn rhoi syniad cyffredinol o ansawdd y cysylltiad Rhyngrwyd. Mae hefyd yn rhoi amcangyfrif o derfyn uchaf cyflymder y cysylltiad. Bydd angen i chi gael cysylltiad band eang sefydlog â'r rhyngrwyd, sy'n rhedeg ar gyflymder o 1Mbps o leiaf. Ar gyfer rhai profion – fel profion Sgiliau Gweithredol – mae cysylltiad o 2Mbps yn cael ei argymell.

**Chwilio DNS** – sy'n profi cyraeddadwyedd a'r cysylltedd. Os nad oes modd cysylltu ag unrhyw un o'r cyfeiriadau, efallai y bydd problemau o ran cysylltu â'r prawf Goruchwylio o Bell.

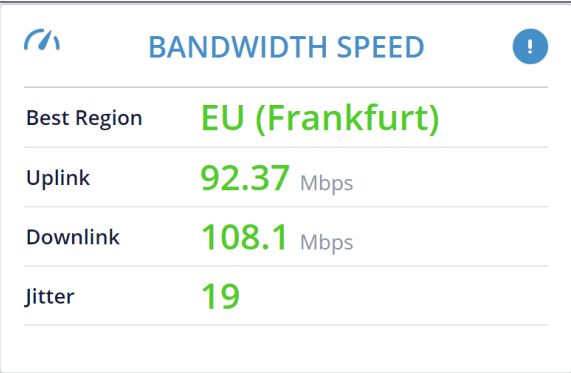

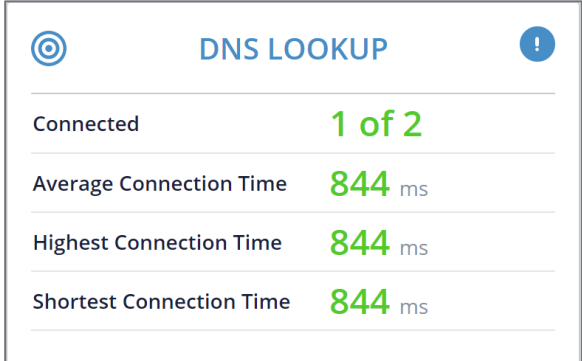

## **4. Deunyddiau Paratoi**

<span id="page-8-0"></span>Isod gallwch weld y dolenni i'ch deunyddiau paratoi a fydd yn helpu i sicrhau eich bod chi'n barod i sefyll y prawf yn gywir:

- [Canllawiau Paratoi Ymgeiswyr](https://www.cityandguilds.com/~/media/cityandguilds-site/documents/miscellaneous/Candidate-ready-reckoner-pdf.pdf) mae'r canllawiau hyn yn rhoi rhagor o fanylion am sut i baratoi ar gyfer y prawf
- [Gwybodaeth i Ymgeiswyr](https://static.talview.com/clients/city%20and%20guilds/Remote_Invigilation_Information_For_Candidates.pdf) canllawiau City & Guilds ar reolau a rheoliadau'r prawf y mae'n rhaid eu dilyn
- [Fideo goruchwylio prawf ar-lein yn fyw](https://youtu.be/UrST96-_fg0) fideo'n dangos ymgeisydd yn sefyll prawf yn fyw gyda'i Oruchwyliwr

## **5. Y Prawf**

<span id="page-9-0"></span>Ar ôl i'ch canolfan archebu'ch prawf goruchwylio o bell, byddwch chi'n cael hysbysiad archeb yn cadarnhau bod eich prawf yn cael ei brosesu. Yn dilyn hyn, o fewn dau ddiwrnod gwaith i'ch prawf, byddwch yn cael e-bost croeso gan City & Guilds, yn eich gwahodd i'ch prawf goruchwylio o bell. Bydd yr e-bost yn cynnwys manylion eich prawf sydd wedi cael ei drefnu, a sut i baratoi'ch hun a'ch cyfrifiadur cyn y prawf.

Bydd y prawf yn dechrau ar yr amser a'r dyddiad sydd wedi'u nodi yn eich e-bost croeso, ond rydym yn argymell i chi fewngofnodi chwarter awr cyn yr amser dechrau, er mwyn i chi gael digon o amser i wirio pethau cyn y prawf. Os byddwch yn ymuno'n rhy gynnar, efallai y bydd amser eich sesiwn yn dod i ben. Rhag ofn i hyn ddigwydd, adnewyddwch y tab yn y porwr. Os byddwch chi dros 20 munud yn hwyr ar ôl yr amser dechrau sydd wedi'i drefnu ar gyfer eich prawf, bydd y sesiwn yn cael ei chanslo'n awtomatig.

#### **Cyn y prawf**

Cyn diwrnod y prawf, gwnewch yn siŵr:

- bod gennych chi ystafell addas ar gyfer y prawf
- bod yr holl offer angenrheidiol yn barod
- bod gennych chi wefrydd wrth law yn yr ystafell brawf (os ydych chi'n defnyddio gliniadur)
- bod dyddiad ac amser eich cyfrifiadur wedi'i osod ar gylchfa amser gywir y DU
- bod y fersiynau diweddaraf o Chrome a Surpass Viewer wedi cael eu gosod, a'ch bod yn **gallu agor** y ddau borwr
- eich bod wedi cau pob rhaglen (ar wahân i Chrome), a phob tab Chrome ar eich cyfrifiadur neu'ch gliniadur
- bod gennych chi ID priodol wrth law
- eich bod wedi darllen drwy [Bolisi Preifatrwydd Dysgwyr City & Guilds.](https://www.cityandguilds.com/help/help-for-learners/learner-policy)

#### **Sut i baratoi'r ystafell ar gyfer y prawf**

Rhaid i ystafell y prawf fod wedi'i goleuo'n dda, yn ddistaw ac yn breifat. Dewiswch ystafell na fydd neb arall yn ei defnyddio yn ystod y prawf. Ni allwch newid ystafell yn ystod y prawf.

Gwnewch yn siŵr eich bod wedi tynnu pecyn a labeli unrhyw fwyd sydd gennych chi yn yr ystafell. Rhaid tynnu pob label o gynwysyddion diodydd hefyd.

Fe gewch chi ddefnyddio papur sgrap yn ystod y prawf. Ni chaiff y papur gael unrhyw nodiadau arno.

Os ydych chi'n defnyddio cas pensiliau, dylai fod yn glir.

Rhaid i'r ymgeisydd dynnu unrhyw gadwyn ag addurn mawr cyn dechrau'r prawf

Gwnewch yn siŵr nad oes unrhyw eitemau yn yr ystafell sy'n berthnasol i bwnc y prawf (ee, llyfrau, nodiadau, ac ati). Tynnwch eitemau o'r fath o'r ystafell cyn y prawf.

Chewch chi ddim defnyddio clustffonau di-wifr yn ystod y prawf. Cewch ddefnyddio clustffonau â gwifr.

Rhaid i chi hefyd gael gwared ar unrhyw offer sydd heb gael ei awdurdodi, fel ffôn llinell dir a ffôn symudol, chwaraewyr MP3/4, oriawr glyfar/cyffredin, ail fonitor a setiau teledu. Os nad yw'n bosib tynnu unrhyw offer heb ei awdurdodi o'r ystafell, rhaid i chi wneud yn siŵr bod unrhyw offer o'r fath:

- wedi'i ddiffodd ac o leiaf 2 fetr i ffwrdd tu ôl i chi,
- mewn lleoliad sy'n cael ei ddangos i'r goruchwyliwr fel rhan o'r archwiliadau amgylchedd.

Cofiwch y bydd cynnwys yr ystafell hefyd yn rhan o'r recordiad o'ch prawf, felly mae'n bwysig sicrhau nad oes unrhyw beth personol yn yr ystafell. Er enghraifft, dylid tynnu'r canlynol o'r ystafell: unrhyw eiddo personol neu ddogfennau sy'n cynnwys gwybodaeth bersonol amdanoch chi ac aelodau'r teulu, fel cyfriflen banc, presgripsiynau, unrhyw ffeiliau a dogfennau eraill, ffotograffau neu bosteri ar y wal. Hefyd, gwnewch yn siŵr eich bod yn symud unrhyw eitemau a fyddai, er enghraifft, yn datgelu'ch credoau crefyddol a'ch safbwyntiau gwleidyddol neu athronyddol, ac unrhyw wybodaeth bersonol arall amdanoch chi'ch hun na fyddech eisiau iddi gael ei chynnwys yn y recordiad o'ch arholiad. Os nad oes modd symud yr eitem o'r ystafell, rhaid rhoi gorchudd dros yr eitem yn ystod y prawf.

Rhaid cwblhau'r prawf mewn **un eisteddiad**. Cyn dechrau'r prawf, bydd y goruchwyliwr yn gofyn i chi a oes angen i chi adael yr ystafell i nôl unrhyw beth neu i ddefnyddio'r toiled. Ar ôl i'r prawf ddechrau, chewch chi ddim gadael yr ystafell. Os byddwch chi'n gwneud hynny, ymchwilir i hyn fel achos posibl o gamymarfer, a gallai hyn wneud y canlyniadau'n annilys.

#### **Yn ystod y prawf**

I gwblhau'r prawf goruchwylio o bell yn llwyddiannus, mae angen i chi gymryd y camau hyn:

- 1. Bydd angen i chi agor y gwahoddiad a anfonwyd atoch dros e-bost, a chlicio dolen y cyfarfod.
- 2. Bydd y goruchwyliwr yn eich cyfarch ac yn eich arwain drwy'r broses o wirio'ch offer.
- 3. Bydd y goruchwyliwr yn gwirio'ch ID, a bydd angen i chi ddangos math priodol o ID.
- 4. Bydd y goruchwyliwr yn archwilio'r amgylchedd i wneud yn siŵr na allwch chi ddefnyddio unrhyw ddeunyddiau sydd heb gael eu hawdurdodi a bod unrhyw bapur sgrap yn wag. I wneud hyn, bydd y goruchwyliwr yn gofyn i chi ddangos golygfa 360° o'ch ystafell, gan gynnwys o dan y ddesg a'r tu ôl i'r monitor. Bydd angen i chi allu codi a symud eich gwegamera i ddangos y mannau hyn i'r goruchwyliwr. Rydym yn argymell i chi glirio a thwtio'r ystafell cyn y prawf.
- 5. Ar ôl gwirio'r holl bethau uchod, bydd y goruchwyliwr yn rhannu dolen a chod mynediad â chi.
- 6. Bydd angen i chi glicio'r ddolen i agor Surpass Viewer, a bydd y goruchwyliwr yn rhoi cod allwedd i chi. Bydd angen i chi roi'r cod yma i mewn er mwyn i chi allu agor y prawf. **Nodyn pwysig**: peidiwch â chau porwr Google Chrome yn ystod y prawf. Bydd hyn yn eich datgysylltu oddi wrth eich goruchwyliwr a bydd yn gwneud eich canlyniadau'n ann*ilys*.
- 7. Bydd angen i chi gadarnhau'ch manylion pan ofynnir, a rhoi'r cod pin rydych wedi'i gael gan y goruchwyliwr i ddechrau'r prawf.
- 8. Byddwch yn dechrau ar y prawf.
- 9. Pan fyddwch chi wedi gorffen y prawf, rhowch wybod i'ch goruchwyliwr. Bydd angen i chi bwyso 'Finish' a chadarnhau eich bod yn dymuno cyflwyno'r prawf.
- 10. Bydd y goruchwyliwr wedyn yn eich gwylio'n dinistrio unrhyw nodiadau neu bapur sgrap a ddefnyddiwyd yn ystod y prawf.
- 11. I stopio'r recordiad o'r prawf, bydd angen i chi gau'r tab 'Proview'. Rydym yn argymell eich bod yn gwneud yn siŵr eich bod wedi cau holl dabiau'r prawf sydd ar agor gennych yn ystod y prawf.

#### **Ar ôl y prawf**

Cysylltwch â'ch canolfan i gael canlyniadau'ch prawf.

#### **Rhesymau posibl pam y gallai'r goruchwyliwr derfynu sesiwn y prawf**

Gall y goruchwyliwr derfynu sesiwn eich prawf am y rhesymau canlynol:

- rydych chi fwy nag 20 munud yn hwyr
- does gennych chi ddim gwe-gamera neu ficroffon neu rydych chi'n methu eu rhoi ymlaen, neu dydych chi ddim yn gallu rhannu sgrin
- mae gennych chi ddwy sgrin wedi'u cysylltu, ond rydych chi'n methu diffodd yr ail sgrin
- dydych chi ddim wedi dangos ID dilys
- dydy'ch manylion chi ddim yr un fath â'r manylion a ddarparwyd gan eich canolfan
- wnaethoch chi ddim dangos amgylchedd y prawf i'r goruchwyliwr
- rydych chi wedi ymuno gyda dyfais anghydnaws
- mae Surpass Viewer neu'ch prawf e-volve wedi methu agor, a does dim modd datrys hynny gyda chymorth o fewn yr amser sydd wedi'i neilltuo i chi wirio pethau cyn y prawf
- dydy'r amodau prawf ddim yn cael eu bodloni, er enghraifft:
	- rydych chi'n ymuno a chithau mewn amgylchedd prysur ac yn methu newid y lleoliad,
	- dydych chi ddim yn dilyn cyfarwyddiadau'r goruchwyliwr,
	- rydych chi'n gadael yr ystafell brawf,
	- rydych chi'n aflonyddol neu'n amharchus tuag at y goruchwyliwr,
	- rydych chi'n siarad neu'n rhyngweithio â rhywun yn ystod y prawf,
- rydych chi'n cael eich gweld yn defnyddio tabiau eraill yn ystod y prawf, hyd yn oed pan fydd y goruchwyliwr yn dweud wrthych chi am beidio â gwneud hynny, ac ati
- rydych chi wedi datgysylltu yn ystod y prawf a heb ailymuno â'r sesiwn. Efallai y bydd canlyniadau eich prawf yn annilys yn yr achos hwn.

Os cafodd y prawf ei derfynu gan y goruchwyliwr, bydd angen i chi roi gwybod i'ch canolfan.

#### **Camymarfer**

Os bydd amheuaeth o gamymarfer, bydd y goruchwyliwr yn eich rhybuddio y bydd City & Guilds yn ymchwilio i hyn, a gallai hynny arwain at wneud eich canlyniadau'n annilys.

Os bydd y goruchwyliwr yn gweld eich bod yn defnyddio offer neu ddeunyddiau sydd heb gael eu hawdurdodi, bydd yn gofyn i chi symud y deunyddiau hyn o'r ystafell ar gyfer cyfnod y prawf. Byddwch chi wedyn yn cael cwblhau'r prawf. Bydd City & Guilds hefyd yn cysylltu â'ch canolfan.

Os caiff camymarfer ei nodi ar ôl y prawf drwy adolygu'r recordiadau, bydd City & Guilds yn cysylltu â'ch canolfan.

#### **Profion wedi'u gwneud yn rhannol neu wedi'u cwblhau heb oruchwyliwr**

Os byddwch yn colli eich cysylltiad â'r rhyngrwyd, gwnewch yn siŵr eich bod yn ailgysylltu â'r sesiwn goruchwylio cyn gynted ag y bydd eich cysylltiad rhyngrwyd yn cael ei adfer. Os na fyddwch yn ailgysylltu ymhen 90 eiliad, bydd eich prawf yn cael ei rewi.

Pan fydd eich prawf wedi'i rewi, byddwch yn gweld y neges a ddangosir ar y sgrinlun isod. Cyn gynted ag y byddwch yn ei gweld, gwnewch yn siŵr eich bod wedi cysylltu â'r sesiwn goruchwylio a chysylltwch â'ch goruchwyliwr drwy'r sgwrs.

Os na fyddwch yn ailgysylltu â'r sesiwn goruchwylio, bydd canlyniad eich prawf yn seiliedig ar eich cynnydd cyn y datgysylltiad.

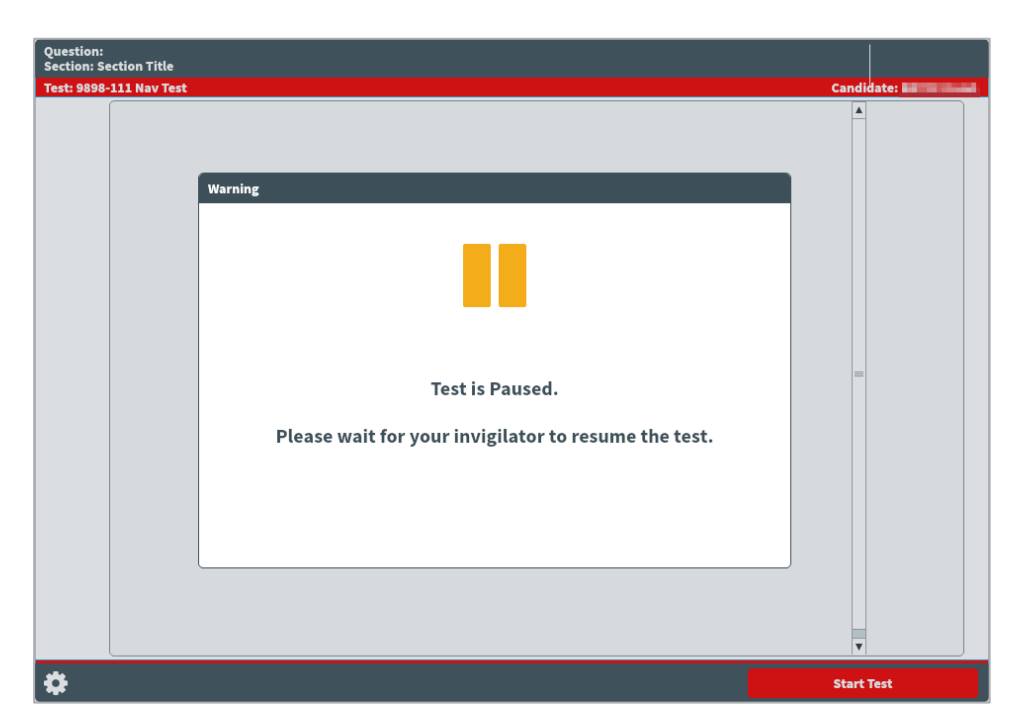

Os ydych chi wedi datgysylltu yn ystod y prawf a heb ailymuno â'r sesiwn goruchwylio, ni fydd City & Guilds yn gallu derbyn unrhyw waith a gwblhawyd pan oeddech wedi'ch datgysylltu, a allai arwain at newid eich canlyniadau a'u bod yn seiliedig dim ond ar y gwaith a gwblhawyd o dan oruchwyliaeth, neu eu gwneud yn annilys. Bydd City & Guilds yn cysylltu â'ch canolfan os felly. Nid yw'n bosib apelio yn erbyn y penderfyniad hwn.

#### **Ystyriaeth arbennig**

Os byddwch chi'n cwblhau'r prawf ond i chi fod o dan anfantais oherwydd rhywbeth a oedd y tu hwnt i'ch rheolaeth, rhowch wybod i'ch canolfan cyn gynted â phosibl, yn ddelfrydol ar ddiwrnod y prawf. Dylech gwblhau'r prawf yn llawn, lle bynnag y bo modd.

#### **Ymholiadau ac Apeliadau**

Ein nod yw trin pob achos yn deg ac yn gyson. Ond, os byddwch chi'n anghytuno â'n penderfyniad ynghylch canlyniad eich arholiad, gallwch wneud cais am ymholiad ynghylch canlyniadau.

Dylech drafod eich achos gyda'ch canolfan cyn gynted â phosibl. Os bydd eich canolfan yn cytuno â chi, gall wneud cais ar eich rhan.

Os hoffech chi gael adborth ar eich prawf, dylech siarad â'ch canolfan. Mae rhagor o wybodaeth am ymholiadau ac apeliadau ar gael [yma.](https://www.cityandguilds.com/help/help-for-learners/about-qualifications#appeal)

## **6. Gwybodaeth sy'n benodol i'r cymhwyster**

<span id="page-14-0"></span>Yn yr adran hon, gallwch ddod o hyd i wybodaeth am ddeunyddiau ac offer a ganiateir ar gyfer y cymwysterau dan sylw. Os hoffech chi wybod pa ddeunyddiau ac offer a ganiateir ar gyfer cymwysterau eraill, cysylltwch â'ch canolfan.

#### **Gofynion ar gyfer arholiadau llyfr agored a deunyddiau cyfeirio a ganiateir**

Ar gyfer y rhan fwyaf o brofion, ni chaniateir deunyddiau cyfeirio. Os caniateir unrhyw ddeunyddiau cyfeirio, bydd eich canolfan yn rhoi gwybod i chi beth ydynt. Dim ond y deunyddiau cyfeirio penodol hyn cewch eu cael yn yr ystafell, ni allwch gael mynediad at unrhyw ddeunyddiau cyfeirio eraill yn y prawf.

Pan ganiateir deunyddiau cyfeirio, ni ddylent gynnwys nodiadau na thudalennau ychwanegol. Gall y deunyddiau cyfeirio gynnwys:

- unrhyw atodiad, gwall neu gywiriad i'r deunydd (gan gynnwys y rhai a gyhoeddir fel tudalennau ychwanegol),
- papur glynu a ddefnyddir fel cyfeirnod tudalennau,
- amlygu testun yn y deunydd,
- disgrifyddion byr iawn mewn llawysgrifen o rifau rheoleiddio sy'n croesgyfeirio nodwedd mewn man arall yn y cyhoeddiad.

Ni chaiff y deunydd cyfeirio gynnwys:

- tudalennau ychwanegol o nodiadau neu ddeunydd adolygu,
- fformiwlâu ychwanegol (wedi'u hargraffu neu mewn llawysgrifen),
- tudalennau ychwanegol wedi'u hargraffu (ac eithrio'r rhai a restrir uchod),
- gweithdrefnau mewn llawysgrifen,
- disgrifyddion mewn llawysgrifen o reoliadau/testun nad ydynt yn ymddangos mewn mannau eraill yn y cyhoeddiad.

#### **Sgiliau Gweithredol: Mathemateg**

- Mae'r prawf mathemateg, ar Lefel 1 a Lefel 2, wedi'i rannu'n ddwy adran:
	- Yr adran heb gyfrifiannell yw *Adran 1*
	- Yr adran gyda chyfrifiannell yw *Adran 2*
- Dim ond yn yr adran o'r prawf sy'n caniatáu cyfrifiannell, sef *Adran 2*, y cewch chi ddefnyddio cyfrifiannell.
- Dydy onglyddion ddim yn cael eu caniatáu ar gyfer prawf mathemateg Lefel 2.
- Fe gewch chi ddefnyddio geiriadur yn ystod y prawf hwn. Os oes angen geiriadur dwyieithog arnoch chi, cysylltwch â'ch canolfan.

Mae cyfrifiannell ar y sgrin i chi ei defnyddio yn *Adran 2*. Os ydych chi am ddod â'ch cyfrifiannell eich hun, **rhaid** i chi fodloni'r gofynion isod.

- **Ni chewch chi** ddefnyddio cyfrifiannell yn ystod *Adran 1*. Rhaid ei rhoi o leiaf 2 fetr i ffwrdd y tu ôl i chi, mewn lleoliad sy'n cael ei ddangos i'r goruchwyliwr fel rhan o'r archwiliadau amgylchedd.
- Mae neges yn cael ei dangos rhwng y ddwy adran. Gellir defnyddio hon i nôl y gyfrifiannell heb ddefnyddio amser yr arholiad o gwbl.

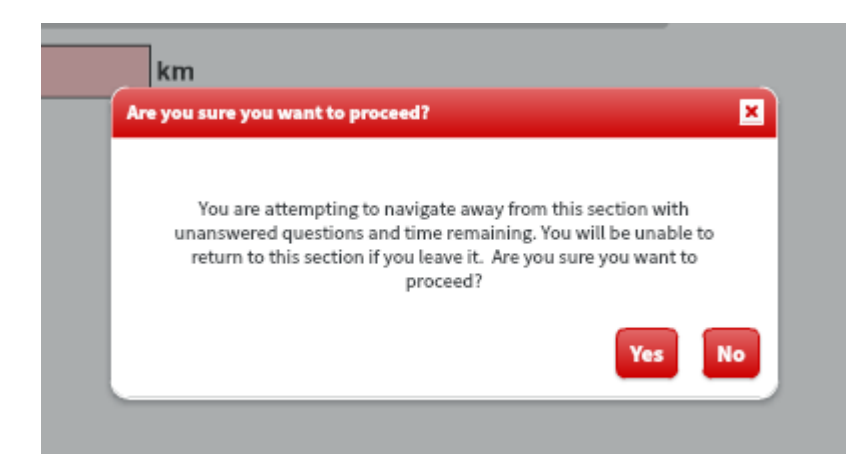

Mae'r llun isod yn dangos y neges sy'n cael ei dangos rhwng yr adrannau:

• Os ydych chi'n defnyddio'r gyfrifiannell ar y sgrin, gallwch chi ddechrau *Adran 2* cyn gynted ag ydych chi'n barod i wneud hynny.

Ni all y goruchwyliwr roi cyngor ar sut mae defnyddio'r adnodd creu graff neu ddiagram. Os rhoddir cymorth, gallai hynny fod yn achos o gamymarfer a gallai eich canlyniad fod yn annilys. Gwnewch yn siŵr eich bod wedi manteisio ar y cyfle i ymarfer defnyddio'r adnoddau yn y prawf e-volve drwy ddefnyddio'r deunyddiau prawf ymgyfarwyddo a phrawf enghreifftiol yn Open Assess.

#### **Sgiliau Gweithredol: Darllen**

Fe gewch chi ddefnyddio geiriadur yn ystod y prawf hwn. Os oes angen geiriadur dwyieithog arnoch chi, cysylltwch â'ch canolfan.

#### **Sgiliau Gweithredol: Ysgrifennu**

Chewch chi ddim defnyddio geiriaduron, gan gynnwys geiriaduron dwyieithog ac offer neu feddalwedd gwirio sillafu a gramadeg, yn ystod y prawf hwn.

#### **Sgiliau Hanfodol Cymru**

Chewch chi ddim defnyddio cyfrifiannell ar gyfer Sgiliau Hanfodol Cymhwyso Rhif, na geiriaduron ar gyfer Sgiliau Hanfodol – Cyfathrebu.

#### **Gosodiadau Trydanol, rhifyn 18,**

Mae'n ofynnol i chi gael copi o "IET Wiring Regulations 18th Edition: BS 7671:2018 (2022) - Requirements for Electrical Installations". Ni ddylai gynnwys unrhyw nodiadau na thudalennau ychwanegol.

## **7. Cymorth**

<span id="page-17-0"></span>Os cewch chi unrhyw broblemau technegol a bod angen help arnoch chi i gael mynediad at y prawf, ffoniwch 01357 464011\* i gael ymateb ar unwaith, neu dilynwch y ddolen hon i greu tocyn cymorth: [Creu Tocyn Cymorth.](https://talview.freshdesk.com/support/tickets/new)

\*Mae galwadau o linellau tir i'r rhif hwn yn cael eu codi ar gyfraddau lleol a all amrywio yn ôl amser o'r dydd a'ch cynllun galwadau unigol. Fel arfer, bydd costau galwadau o ffonau symudol i'r rhif hwn yn cael eu cynnwys mewn pecynnau galwadau am ddim, ond gall hyn amrywio yn ôl y cynllun galwadau a ddewisir, ac os bydd y galwadau y tu allan i unrhyw funudau cynhwysol, codir arnoch chi yn unol â'ch cynllun ar gyfer galwadau cyfradd lleol.

## **8. Cwestiynau Cyffredin a Datrys Problemau**

- <span id="page-18-0"></span>• **Oes angen Flash Player arna i er mwyn cael mynediad at y prawf?** Na, mae Flash wedi'i gynnwys yn [Surpass Viewer.](https://viewer.surpass.com/win32/Surpass%20ViewerSetup.exe)
- **Beth fydd yn digwydd os bydda i'n colli cysylltiad â'r rhyngrwyd yn ystod y prawf?** Os byddwch chi'n colli cysylltiad â'r rhyngrwyd, byddwch yn cael neges gwall. Bydd angen i chi glicio'r ddolen yn y gwahoddiad ar gyfer y prawf i ailgysylltu â'r goruchwyliwr cyn gynted ag y mae'r cysylltiad â'r rhyngrwyd wedi'i adfer. Pan fydd prawf wedi cael ei ddatgysylltu, bydd yr amserydd yn rhewi ar y gweinydd nes bydd y cysylltiad wedi'i adfer, a bydd eich cynnydd yn y prawf yn cael ei gadw o'r cwestiwn diwethaf a gafodd ei ateb. Os cawsoch eich datgysylltu am ormod o amser, mae modd rhewi eich prawf a bydd y canlyniad yn seiliedig ar y cwestiynau rydych chi wedi'u hateb cyn datgysylltu.
- **Alla i ddefnyddio fy ChromeBook/Mac/iPad/tabled Android/ffôn clyfar neu rithbeiriant?**

Na, dim ond systemau gweithredu Windows 8 neu uwch sy'n gallu cael eu defnyddio.

- **Alla i ddefnyddio fy nghlustffonau yn ystod y prawf?** Dim ond clustffonau â gwifr cewch eu defnyddio yn ystod y prawf. Ni chaniateir clustffonau di-wifr (er enghraifft rhai sydd wedi'u cysylltu â'ch gliniadur drwy Bluetooth).
- **Wrth glicio dolen y prawf, rydw i'n cael neges gwall yn dweud bod fy mhrawf wedi dod i ben.**

Mae dolen y prawf yn unigryw ar gyfer pob prawf. Edrychwch ar eich e-bost croeso i gadarnhau eich bod chi'n defnyddio'r ddolen gyda dyddiad ac amser cywir eich prawf. Bydd angen i chi hefyd wneud yn siŵr bod dyddiad ac amser y cyfrifiadur yn gywir ac wedi'u gosod ar gylchfa amser y Deyrnas Unedig, a diweddaru'r wybodaeth os nad yw'n gywir.

- **Mae gen i gysylltiad gwael â'r rhyngrwyd. Alla i wneud unrhyw beth i'w wella?** Rydym ni'n argymell datgysylltu dyfeisiau sy'n gallu defnyddio llawer o draffig y Rhyngrwyd yn ystod y prawf a, phan fydd yn bosibl, sicrhau mai chi yw'r unig un sydd wedi cysylltu â'r Wi-Fi bryd hynny. Neu, gallwch hefyd geisio cysylltu'ch gliniadur neu'ch cyfrifiadur drwy Ether-rwyd.
- **Doeddwn i ddim yn gallu cysylltu â fy mhrawf ar yr amser priodol.**  Ffoniwch 01357 464011\* i gael ymateb ar unwaith, neu dilynwch y ddolen hon i greu tocyn cymorth: [Creu Tocyn Cymorth.](https://talview.freshdesk.com/support/tickets/new)
- **Fe gefais i broblemau gyda'r prawf neu'r goruchwyliwr yn ystod y prawf.** Cysylltwch â'ch canolfan i roi gwybod am unrhyw broblemau a oedd wedi codi yn ystod y prawf, a gall y ganolfan godi hyn gyda'n tîm Gwasanaethau Cwsmeriaid.

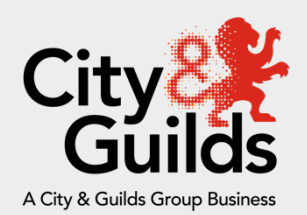

#### **Cysylltu â ni**

#### **Cymorth Gwasanaeth Talview**

Cymorth gyda phroblemau technegol cyn neu yn ystod y prawf.

Ffôn: 01357 464011\* i gael ymateb ar unwaith

[Creu Tocyn Cymorth](https://talview.freshdesk.com/support/tickets/new)

#### **City & Guilds**

Fe'i sefydlwyd ym 1878 i ddatblygu'r wybodaeth, y sgiliau a'r ymddygiad sydd eu hangen i helpu busnesau i ffynnu, ac rydym yn cynnig amrywiaeth eang llawn dychymyg o gynnyrch a gwasanaethau sy'n helpu pobl i gyflawni eu potensial drwy ddysgu yn y gwaith.

Rydym yn credu mewn byd lle mae gan bobl a sefydliadau yr hyder a'r gallu i ffynnu, heddiw ac yn y dyfodol. Felly, rydym yn gweithio gyda phartneriaid o'r un anian i ddatblygu'r sgiliau y mae diwydiannau'n galw amdanynt ar draws y byd.

#### **Grŵp City and Guilds**

**Giltspur House 5–6 Giltspur Street Llundain EC1A 9DE** [www.cityandguilds.com](http://www.cityandguilds.com/)

Gwnaed pob ymdrech i sicrhau bod yr wybodaeth yn y cyhoeddiad hwn yn wir ac yn gywir wrth fynd i'r wasg. Fodd bynnag, mae cynnyrch a gwasanaethau City & Guilds yn cael eu datblygu a'u gwella'n barhaus, ac mae'n cadw'r hawl i newid cynnyrch a gwasanaethau o bryd i'w gilydd.

Ni all City & Guilds dderbyn cyfrifoldeb am unrhyw golled neu ddifrod sy'n deillio o ddefnyddio gwybodaeth yn y cyhoeddiad hwn.

©2020 Sefydliad City & Guilds of London. Cedwir pob hawl. Mae City & Guilds yn nod masnach i Sefydliad City & Guilds of London, elusen a sefydlwyd i hyrwyddo addysg a hyfforddiant a gofrestrwyd yng Nghymru a Lloegr (312832) a'r Alban (SC039576).1 Giltspur Street, Llundain, EC1A 9DD.